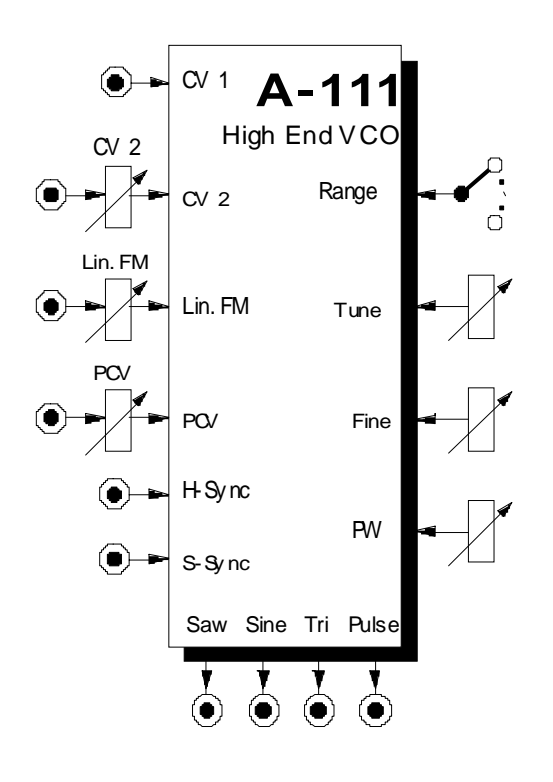

# **1. Einführung**

Das Modul **A-111 (VCO)** ist ein spannungsgesteuerter **Oszillator** (engl. *voltage-controlled oscillator*).

Der VCO produziert Frequenzen in einem Tonumfang von ca. 12 Oktaven, wobei vier **Wellenformen** gleichzeitig zur Verfügung stehen: **Puls**-, **Sägezahn**-, **Dreieck**- und **Sinus-**Welle.

Die **Frequenz** des VCO's wird bestimmt durch die Stellung von Range-Schalter, Tune-Regler, Fine-Regler und durch die Steuerspannungen an den zwei CV-Eingängen. Die **Fußlage** (Oktavlage des tiefsten Tones) können Sie mit dem Range-Wahlschalter in 7 Stufen einstellen. Der Tune-Regler dient zur **Grobabstimmung** (engl. *tune*), der Fine-Regler zur **Feinabstimmung** (engl. *fine*) der VCO-Frequenz.

Der A-111 verfügt über Steuereingänge zur **exponentiellen und linearen Frequenzmodulation.**

Bei der Pulswelle können Sie die **Pulsweite** (engl. *pulse width*) manuell oder per Steuerspannungen einstellen bzw. modulieren (**Pulsweitenmodulation**).

Der A-111 besitzt Eingänge für harte (**Hard Sync**) und weiche Synchronisation (**Soft Sync**).

# **2. VCO 2 - Übersicht Bedienkomponenten:**

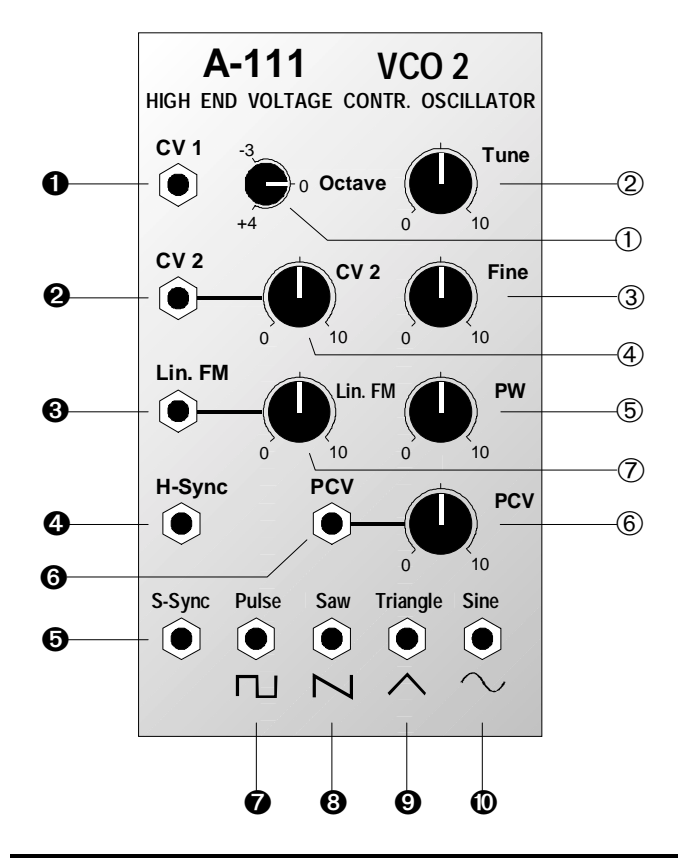

 **Range** : 7-stufiger Wahlschalter für Oktavlage **Tune** : Regler zur Grobstimmung **Fine** : Regler zur Feinstimmung **CV 2** : Abschwächer für 2. Tonhöhen-CV an Eingang CV 2 " **PW** : Regler für Pulsweite **PCV** : Abschwächer für Pulsweiten-CV an Eingang PCV & **Lin. FM** : Abschwächer für Steuerspannung zur linearen FM an Eingang §

# **Ein- / Ausgänge:**

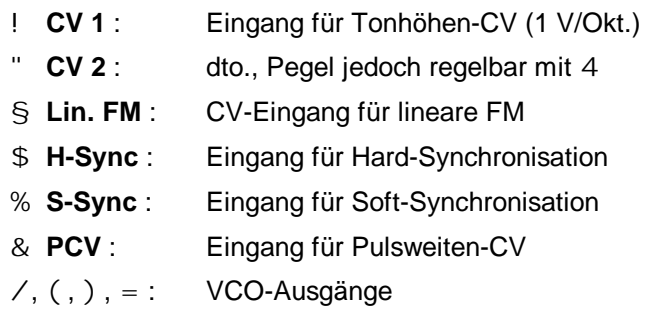

# **3. Grundlagen**

### **3.1 Wellenformen**

Das Modul A-111 liefert gleichzeitig vier verschiedene Wellenformen. Die generierten Signale haben alle die gleiche Tonhöhe, da für alle die Steuerspannungen an den Eingängen ! und " frequenzbestimmend sind.

### **Sägezahnwelle**

Am Ausgang / steht Ihnen eine Sägezahnwelle zur Verfügung. Sie klingt "schneidend" und ist sehr obertonreich. Sie enthält sämtliche Harmonische der Grundfrequenz, wobei deren Amplituden linear mit wachsender Ordnungszahl abnehmen (also 1/2, 1/3, 1/4, ... etc.; s. Abb. 1).

Sägezahnwellen eignen sich hervorragend zur Synthese von Klängen, die reich an Obertönen sind (z.B. streicher-, blechbläser- und stimmenähnlichen Klänge), sowie als Instrumentsignal beim Vocoder.

#### **Pulswelle**

Der VCO liefert am Ausgang = eine Pulswelle. Sie können die **Pulsweite** (s. Abb. 2) manuell einstellen oder per Steuerspannung verändern (**Pulsweitenmodulation**).

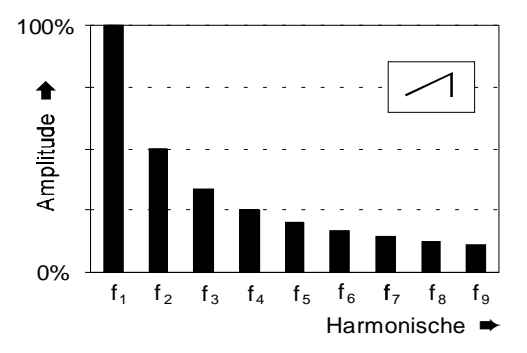

**Abb. 1**: Obertonspektrum einer Sägezahnwelle

Eine **symmetrische Pulswelle** (engl. *square wave*), d.h. die Pulsweite beträgt 50 %, enthält nur die ungeraden Harmonischen der Grundfrequenz (s. Abb. 3) und besitzt den typischen "hohlen" Klang.

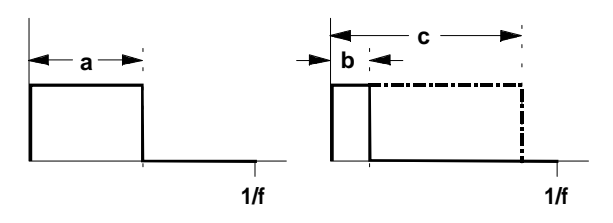

**Abb. 2**: verschiedene Pulsweiten einer Pulswelle

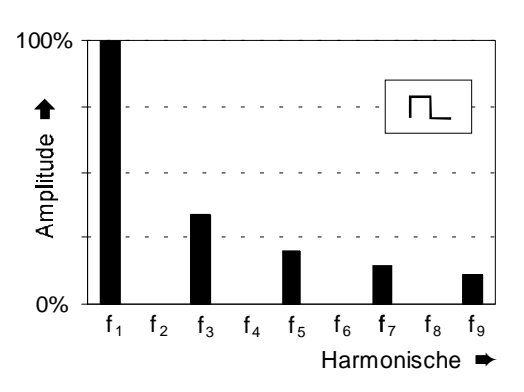

#### **Abb. 3**: Obertonspektrum einer symmetrischen Pulswelle

Je weiter die Pulsweite von der symmetrischen Pulswelle abweicht (s. Abb. 2, b und c), desto geringer wird der Anteil unterer Harmonischer; der Klang wird zunehmend "spitzer" und "nasaler".

Pulswellen werden wegen des reichen Obertongehalts häufig bei der subtraktiven Klangformung mit einem Filter und für holzbläser-ähnliche Klänge verwendet.

### **Dreieckwelle**

Eine Dreieckwelle (Ausgang )) ist arm an oberen Harmonischen und klingt "weich" ("dumpf"). Sie enthält nur ungerade Harmonische, deren Amplituden mit wachsender Ordnungszahl quadratisch abnehmen (also 1/9, 1/25, ... etc.)

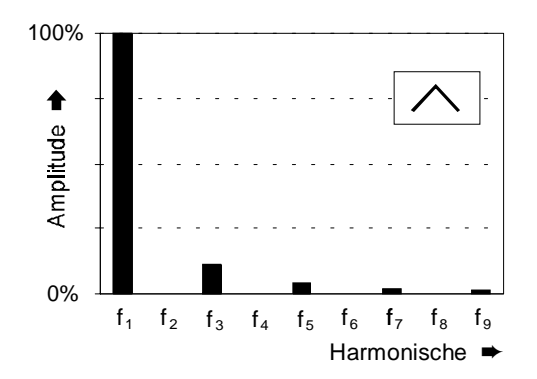

**Abb. 4:** Obertonspektrum einer Dreieckwelle

Auf Grund ihres weichen, "runden" Klanges eignen sich Dreieckwellen gut zur Synthese flöten-, orgelund vibraphonähnlicher Klänge, wegen des geringen Obertongehaltes jedoch weniger gut zur Bearbeitung mit einem nachfolgenden Filter.

### **Sinuswelle**

Sinuswellen sind "reine" Wellen, d.h. sie enthalten überhaupt keine Harmonische der Grundfrequenz (s. Abb. 5) und eignen sich daher nicht für die subtraktive Klangbearbeitung mit einem Filter.

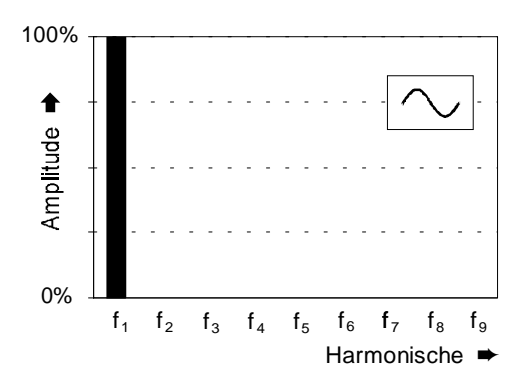

**Abb. 5:** Spektrum einer Sinuswelle

### **3.2 Frequenzmodulation**

Da die Frequenz des VCO's per Steuerspannung einstellbar ist, bietet sich die Möglichkeit der **Frequenzmodulation**, d.h. die Frequenz ändert sich kontinuierlich entsprechend dem Verlauf der Steuerspannung. Im Gegensatz zum Standard-LFO A-110 bietet das Modul A-111zwei Arten der Frequenzmodulation.

Für die **exponentielle FM** führen Sie das Modulations-Signal den CV-Eingängen ! oder " zu; für die **lineare FM** steht ein eigener CV-Eingang § mit Abschwächer zur Verfügung.

Liegt die Frequenz des Modulations-Signals im **Sub-Audio-Bereich** (z.B. Modulation mit langsam schwingenden LFO), so werden Sie keine gravierenden Unterschiede zwischen beiden Modulationsarten feststellen. Es ergibt sich in diesem Fall ein typisches "Vibrato" (s. Abb. 6).

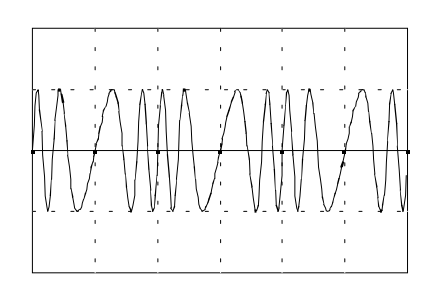

**Abb. 6**: Frequenzmodulation mit langsam schwingendem LFO (Vibrato)

Andere Klänge ergeben sich hingegen, wenn die Modulationsfrequenz im Bereich der VCO-Frequenz, also im **Audio-Bereich** liegt.

### **Exponentielle FM im Audio-Bereich**

Für die exponentielle FM führen Sie das Modulationssignal dem **CV-Eingang** ! oder " zu (s. Abb. 7). Abb. 7: Frequenzmodulation im Audio-Bereich

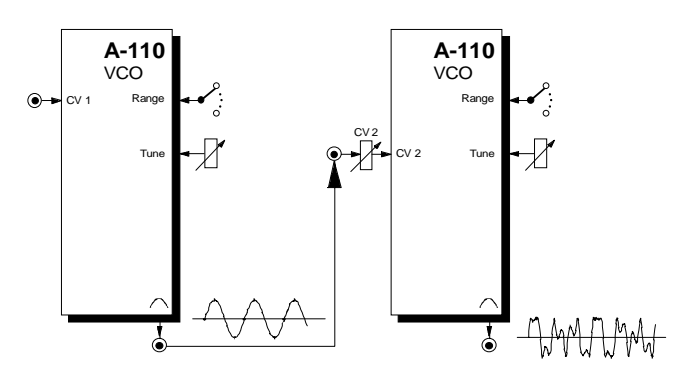

Durch die schnelle Änderung der Tonhöhe des modulierten VCO's entstehen sogenannte **Seitenbänder** (engl. *side bands*), d.h. zur eigentlichen Grundschwingung des modulierten VCO's kommen **sämtliche Frequenz-Differenzen und -Summen der im** **Träger- und Modulations-Signal enthaltenen Obertöne** hinzu. Im Falle von Sinusschwingungen für Modula-tions- und Träger-Signal entstehen beispielsweise bei einer Trägerfrequenz von 500 Hz und einer Modulationsfrequenz von 100 Hz die Seitenbänder 400 Hz und 600 Hz.

Sie sollten dies einmal nachvollziehen, indem Sie zunächst Sinuswellen verwenden und die Modulationsfrequenz aus dem Sub-Audio-Bereich in den Audio-Bereich langsam hochfahren.

Werden zur Frequenzmodulation im Audio-Bereich andere Wellenformen als Sinusschwingungen verwendet, so sind die entstehenden Klänge noch weitaus komplexer und die Ergebnisse teilweise nicht vorhersehbar, da ja z.B. eine Sägezahnwelle aus unendlich vielen, sinusförmigen Partialtönen unterschiedlicher Frequenz besteht und im modulierten Signal folglich sämtliche Kombinationen von Summen und Differenzen aller Partialschwingungen vertreten sind.

Bei der **exponentiellen FM** haben Änderungen in der Steuerspannung **proportionale Änderungen im Tonintervall** zur Folge. Dies kann zu unerwünschten Effekten führen. Wird z.B. ein auf 440 Hz schwingender Sinus-VCO von einer Sinuswelle mit 2  $V_{SS}$  Amplitude moduliert ( s. Abb. 8), so beträgt die maximale Frequenz des modulierten Signals 880 Hz (+1 Oktave), die minimale 220 Hz (-1 Oktave) .

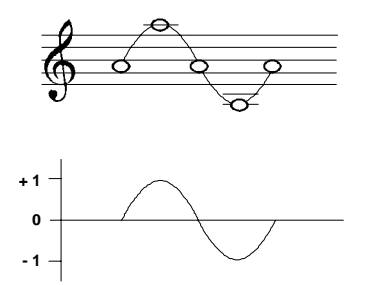

**Abb. 8**: exponentielle FM im Audio-Bereich

Das menschliche Ohr löst jedoch diese Oktavübergänge nicht auf, sondern nimmt vielmehr ein überlagertes Signal wahr, dessen **Mittenfrequenz gegenüber der Trägerfrequenz deutlich verschoben** ist.

Dies hat zur Folge, daß eine gewünschte Veränderung des Spektrums durch exponentielle FM stets auch eine (nicht gewünschte) Veränderung der Tonhöhe mit sich bringt!

#### **Lineare FM im Audio-Bereich**

Die lineare FM ist ein eigenständiges Syntheseprinzip. Insbesondere mit der Einführung des DX 7 Anfang der achtziger Jahre fand dieses Prinzip weite Verbreitung und konnte sich mit seinem "digitalen" Klangcharakter etablieren.

Bei der linearen FM haben Änderungen in der Steuerspannung **proportionale Änderungen in der Frequenz** zur Folge.

Moduliert man z.B. einen auf 440 Hz schwingenden Sinus-VCO mit einer Sinuswelle der Frequenz 220 Hz, so entstehen die Seitenbänder 220 Hz und 660 Hz; die **Frequenz des modulierten Signals ist gleich der Trägerfrequenz** (440 Hz).

Sie werden feststellen, daß das **Verhältnis von Trä**gerfrequenz f<sub>c</sub> und Modulatorfrequenz f<sub>M</sub> von entscheidender Bedeutung für das Klangergebnis ist.

Bei *exakt gleicher* Frequenz von Träger und Modulator erhalten Sie einen Ton, der einer mit einem Tiefpaß bearbeiteten Sägezahnwelle ähnelt (s. Abb. 9) während Sie im Fall der *doppelten Modulatorfrequenz* einen pulswellenähnlichen Ton erhalten (s. Abb. 10).

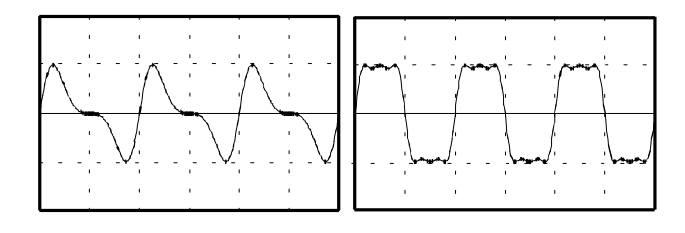

#### **Abb. 9**:  $f_M = f_C$  **Abb. 10**:  $f_M = 2 \cdot f_C$

Insbesondere mit *nicht-ganzzahligen* Verhältnissen von Träger- und Modulatorfrequenz können Sie interessante geräusch- oder stimmenähnliche Klänge erzeugen (s. Abb. 11). Die Ergebnisse sind oftmals verblüffend, da schon kleinste Frequenzänderungen der Modulatorfrequenz drastische Klangänderungen zur Folge haben können (vergleiche Abb. 10 mit Abb. 12).

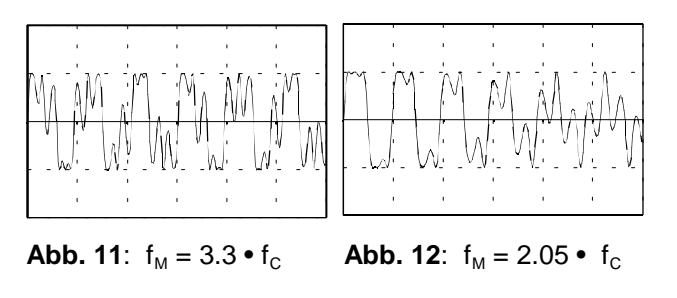

8

Entscheidend für das Klangergebnis ist auch die Intensität der Modulation, d.h. wie weit Sie den Regler 7 des Träger-VCO's aufdrehen.

### **3.3 Synchronisation**

Unter Synchronisation versteht man den Vorgang, wenn die Frequenz eines VCO's ("Slave") an die Frequenz eines anderen VCO's ("Master") angeglichen wird. Dazu wird ein Audio-Ausgang des Master-VCO's (vorzugsweise Rechteck- oder auch Sägezahnwelle) mit dem Sync-Eingang des Slave-VCO's verbunden wird.

Im A-111 stehen zwei Arten der Synchronisation zur Verfügung: die "**Hard Sync**" und die "**Soft-Sync**". Dementsprechend existieren auch **zwei Sync-Eingänge** (\$ und %).

#### **Hard-Sync**

Betrachten Sie dazu das folgende Beispiel (s. Abb. 13), bei dem der Slave-VCO Dreieckwellen und der Master-VCO Rechteckwellen produziert. Der Kurvenverlauf der Dreieckwelle ändert sich bei steigender und fallender Flanke der Rechteckwelle: im **steigen-** **den** Teil der Dreieckwelle bei einer **positiven** Flanke, im **fallenden** Teil der Dreieckwelle bei einer **negativen** Flanke der Rechteckwelle.

Ist die Frequenz des Master-VCO's f<sub>M</sub> größer als die des Slave-VCO's f<sub>s</sub>, wird dessen Frequenz lediglich auf die des Masters hochgezogen (s. Abb. 13 a: die Periodendauer der "gesyncten Dreieckwelle"  $T_R$  ist gleich der Periodendauer  $T_M$  des Master-VCO's.).

Im anderen Falle ( $f<sub>M</sub> < f<sub>S</sub>$ ) wird dessen Frequenz auf die des Masters abgesenkt (Abb. 13 b: die Periodendauer T<sub>R</sub> entspricht wieder exakt der Periodendauer  $\mathsf{T}_{\mathsf{M}}$  des Master-VCO's). Gleichzeitig werden jedoch harmonische Seitenbänder produziert, d.h. die Kurvenform des Slave-VCO's ändert sich, was sich in interessanten Klangveränderungen auswirkt.

H Die Ausführung der Hard Sync im A-111 unterscheidet sich von der im Standard-VCO A-110, bei dem eine Richtungsumkehr nur bei negativen Flanken stattfindet. Dadurch ergeben sich beim A-111 im Falle, daß  $f_M < f_S$  ist, komplexere, vielfältigere Kurvenverläufe, die reicher an Seitenbändern sind und interessanter klingen.

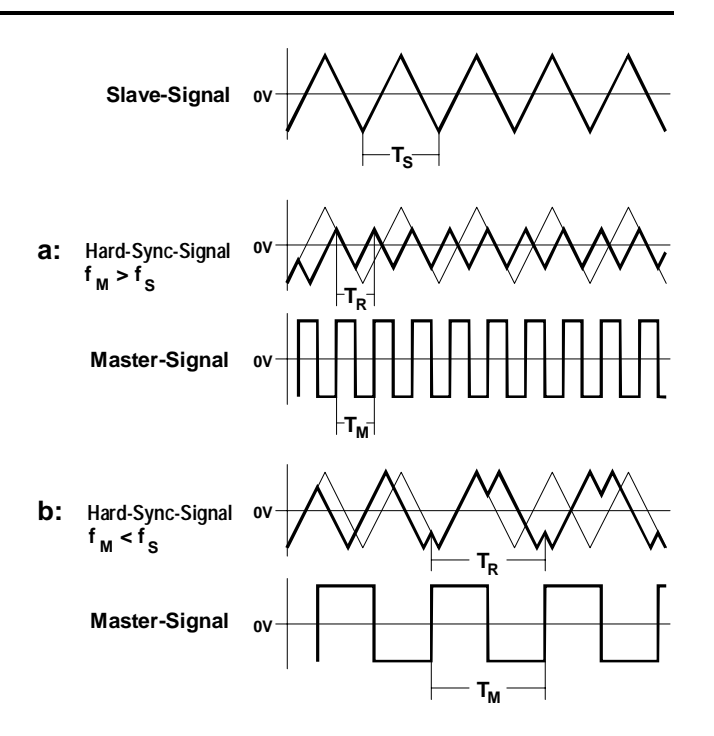

**Abb. 13**: "Hard Sync" beim A-111

### **Soft-Sync**

Bei der Soft Sync findet im Gegensatz zur Hard Sync **keine Änderung der Kurvenform** statt. Der Master-VCO sorgt hier lediglich dafür, daß die Dreieckwelle ihren Umkehrpunkt früher durchführt.

Dabei wird die Frequenz f<sub>s</sub> des Slave-VCO's auf die des Master-VCO's  $f_M$  in der Art "hochgezogen", daß sie **ein ganzzahliges Vielfaches der Frequenz des Master-VCO's** ist.

In Abb. 14 sehen Sie diesen Sachverhalt. Die Frequenz der "gesyncten Dreieckwelle"  $f_R$  ist doppelt so hoch wie die des Master-VCO's  $f_M$  (anders: die Periodendauer  $T_M$  ist doppelt so groß wie  $T_R$ ).

Mit der Soft Sync können Sie, da keine Änderung der Kurvenform stattfindet, keine Klangänderung hervorrufen. Vielmehr eignet sich diese optimal dazu, zwei oder **mehrere VCO's in bestimmten Frequenzverhältnissen** (z.B. harmonisch) zueinander zu **stimmen**.

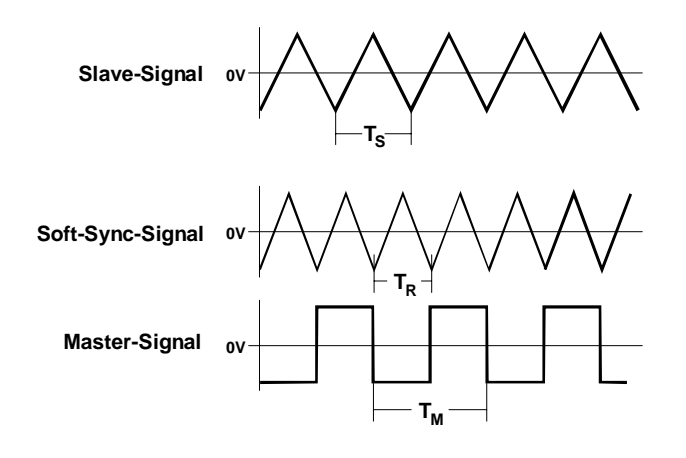

**Abb. 14**: "Soft Sync" beim A-111

# **4. Bedienkomponenten**

# 1 **Range**

Die **Fußlage** (Oktavlage des tiefsten Tones) stellen Sie mit diesem Wahlschalter ein. 7 Positionen stehen zur Verfügung, die einen weiten Frequenzbereich abdecken.

# 2 **Tune •** 3 **Fine**

Diese beiden Regler dienen zur Stimmung des VCO's. Während Ihnen der Tune-Regler 2 eine **Grobstimmung** der Oszillatorfrequenz im Bereich von ca. ± ½ Oktave ermöglicht, nehmen Sie mit dem Fine-Regler 3 eine **Feinabstimmung** vor. Zur präzisen Stimmung des Oszillators sollten Sie ein elektronisches Stimmgerät verwenden.

P Werden zwei oder mehr Oszillatoren mit gleicher Fußlage vom selben Noten-Befehl gesteuert, können Sie mittels der TUNE-Regler der einzelnen VCO's diese leicht gegeneinander verstimmen. Dadurch erhalten Sie Schwebungen und chorusähnliche Klänge, die sich insbesondere für die Gestaltung von Klangflächen eignen.

# 4 **CV 2**

Die **Frequenzänderungen des VCO's** ergeben sich durch die Steuerspannungen, die an den zwei CV-Eingängen ! und " zugeführt werden. Der Pegel der am CV-Eingang " zugeführten Tonhöhen-CV ist mit dem **Abschwächer** 4 einstellbar.

## 5 **PW**

Mit dem Regler 5 stellen Sie die **Pulsweite** (engl. *pulse width*) der Pulswelle ein, die Sie am Ausgang = abgreifen können (s. Abb. 2 in Kap. 3.1).

# 6 **PCV**

Die Pulsweite der Pulswelle läßt sich auch per Steuerspannung steuern und modulieren (s. 6. Anwendungsbeispiele). Diese führen Sie am Eingang & zu, wobei Sie den Pegel mit dem **Abschwächer** 6 einstellen können.

### 7 **Lin. FM**

Mit dem **Abschwächer** 7 regeln Sie die **Amplitude** des an der Buchse § zugeführten **linearen Modulations-Signals**.

# **5. Ein- / Ausgänge**

# ! **CV 1 •** " **CV 2**

Die Buchsen ! und " sind die **Steuerspannungs-Eingänge** für die **Frequenz** des VCO's. Die an diesen Eingängen anliegenden Steuerspannungen werden kaskadiert (aufsummiert). Eingang ! hat eine exakte Charakteristik von 1 V/Oktave.

Der Eingang ! wird in der Regel mit der tonhöhenbestimmenden Steuerspannung verbunden (z.B. vom MIDI-CV-Interface, Steuer-Keyboard mit 1 V/Oktave-Ausgang oder MAQ 16/3 CV-Ausgang).

Zusätzlich ist ein weiterer Steuerspannungseingang mit 1V/Oktave-Charakteristik intern mit der **INT.CV-Leitung** des **System-Busses** verbunden. Das Anliegen einer Steuerspannung auf dieser Leitung (z.B. das CV-Signal eines Keyboards über das Bus-Access-Modul) bestimmt somit zusätzlich die Tonhöhe des VCO's.

H Falls Sie die **Bus-CV nicht verwenden** wollen, d.h. kein CV-Signal wird dem Bus zugeführt, so sollten Sie die Verbindung auftrennen, indem Sie den **Jumper J1** (oben rechts beim Blick auf die Bestückungsseite der Platine, s. "7. Anhang") **entfernen**, da sonst die CV-Leitung des System-Bus als Antenne für Störsignale wirken könnte.

> Sollten Sie später die interne Verbindung zum System-Bus wieder benötigen, stecken Sie den Jumper erneut auf.

Den **Eingang** " nutzen Sie zur **exponentiellen Frequenzmodulation** sowohl im Sub-Audio- als auch im Audio-Bereich; der Pegel der ihm zugeführten Steuerspannung ist mit dem Abschwächer 4 einstellbar.

### § **Lin. FM**

Am **Eingang für lineare Frequenzmodulation** § führen Sie das Modulations-Signal zu. Der Pegel ist mit dem Abschwächer 7 einstellbar.

H Dieser Eingang ist nur für Modulationen im Audio-Bereich (> 50 Hz) geeignet, da es sonst auf Grund der Wechselspannungskopplung zu Tonhöhenverschiebungen kommen könnte.

### \$ **H-SYNC •** % **S-Sync**

Die Buchsen \$ und % sind die **Eingänge** zur Synchronisation des VCO's; die Buchse \$ ermöglicht **"Hard Sync"**, die Buchse % hingegen "**Soft Sync"**.

### & **PCV**

Am **Steuerspannungs-Eingang** & führen Sie das Signal zur Steuerung der **Pulsweite** der vom VCO generierten Pulswelle zu. Der Pegel der zugeführten Steuerspannung ist mit dem Abschwächer 6 einstellbar. Abb. 15 zeigt die Pulsweiten-Modulation mit einem LFO.

### $/$   $\Box \cdot$   $( N \cdot ) \wedge \cdot = \Diamond$

Die Buchsen / bis = sind die **Ausgänge** des VCO's, an denen Sie die Wellenformen **Pulswelle** (/), **Sägezahnwelle** ((), **Dreieckwelle** ()) und **Sinuswelle** (=) abgreifen können.

Die Frequenz ist für alle Wellen an den Ausgängen / bis = identisch.

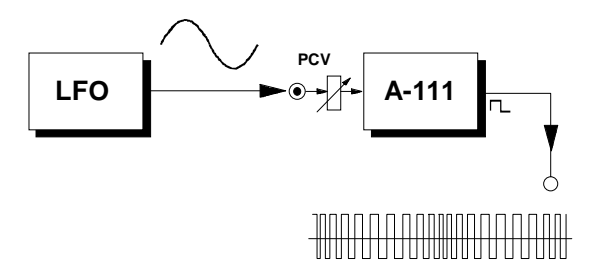

**Abb. 15**: Modulation der Pulsweite mit LFO

# **6. Patch-Vorlage**

Die folgenden Abbildungen des Moduls dienen zur Erstellung eigener **Patches**. Die Größe einer Abbildung ist so bemessen, daß ein kompletter 19"- Montagerahmen auf einer DIN A4-Seite Platz findet.

Fotokopieren Sie diese Seite und schneiden Sie die Abbildungen dieses und anderer Module aus. Auf einem Blatt Papier können Sie dann Ihr individuelles Modulsystem zusammenkleben.

Kopieren Sie dieses Blatt als Vorlage für eigene Patches mehrmals. Lohnenswerte Einstellungen und Verkabelungen können Sie dann auf diesen Vorlagen einzeichnen.

- P Verkabelungen mit Farbstiften einzeichnen
	- Regler- und Schalterstellungen in die weißen Kreise schreiben oder einzeichnen

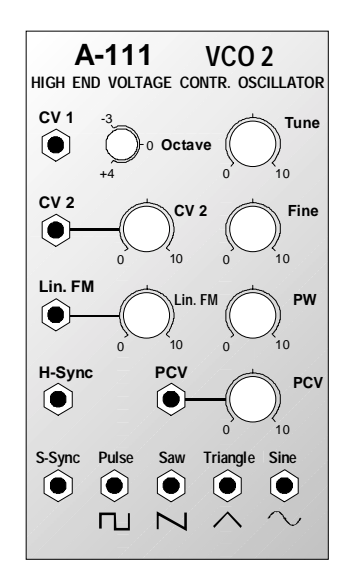

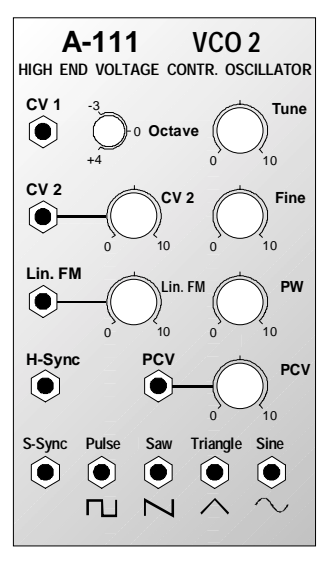

# **7. Anhang**

Die nebenstehende Grafik zeigt die Bestückungsseite des Printboards vom A-111.

Falls Sie die Verbindung von Buchse CV 1 zum System-Bus (INT.CV-Leitung) unterbrechen möchten (s. Hinweise auf S. 10), so ziehen Sie einfach den **Jumper J1**.

Sollten Sie später die interne Verbindung zum System-Bus wieder benötigen, stecken Sie den Jumper J1 erneut auf.

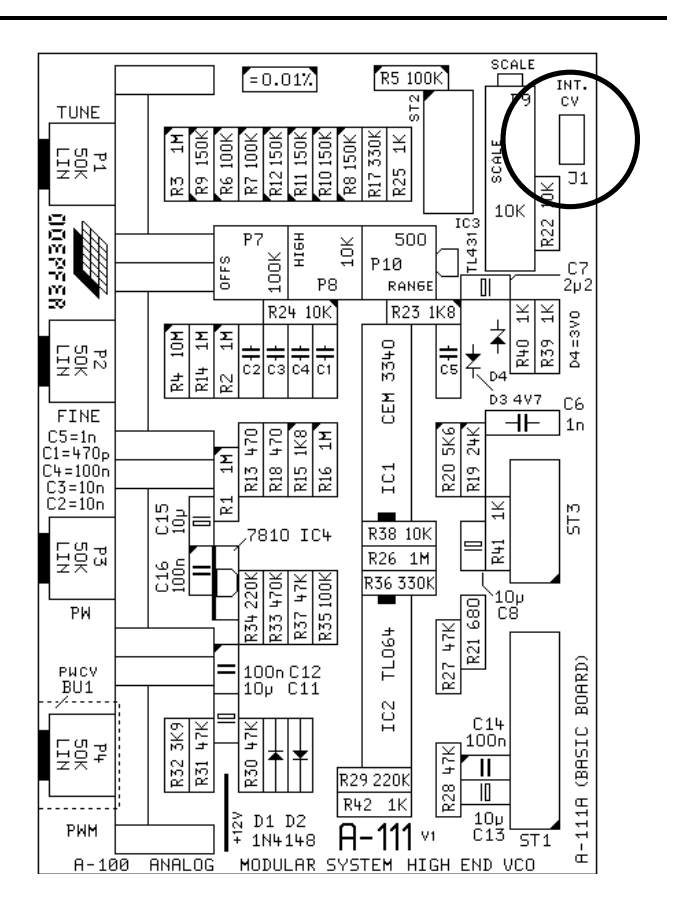

16